## **SMS-knocking jako zabezpiecznie zdalnego dostępu VPN.**

Grzegorz Pomykała

MBUM #5, 1 październik 2021 r., Warszawa.

#### **O mnie**

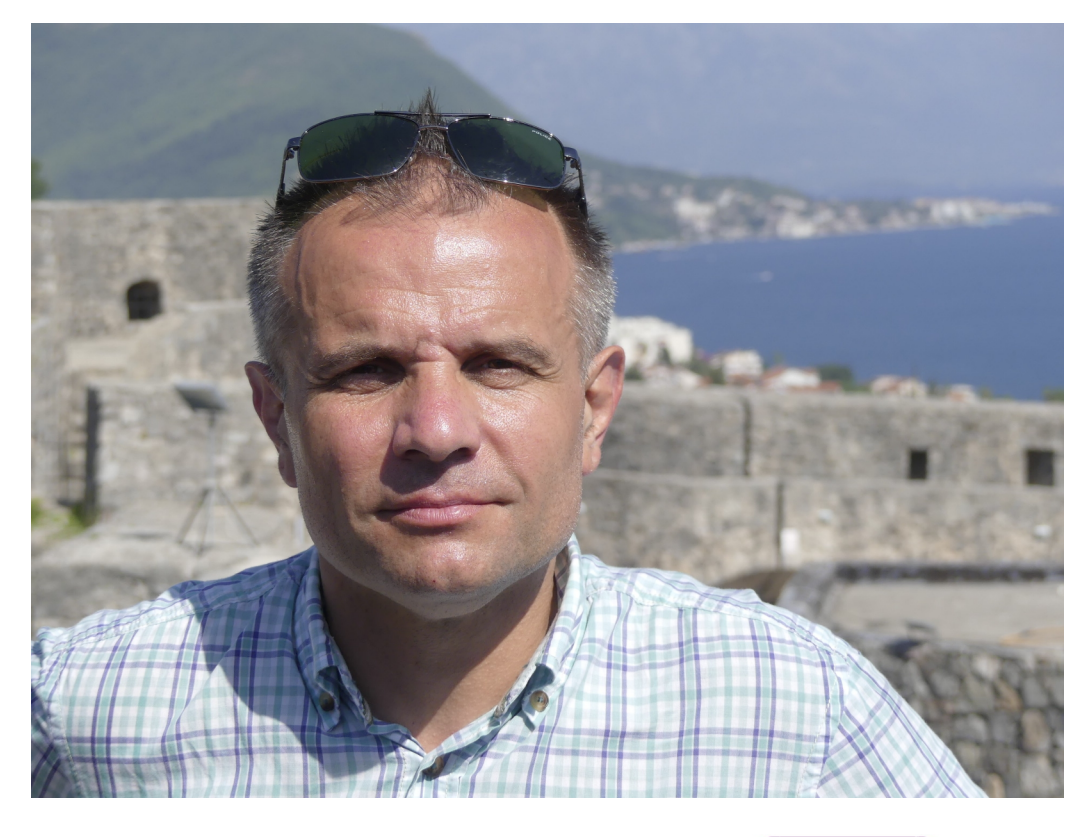

Mikro**tik**  $M\!\!\overset{\scriptscriptstyle \mathrm{W}}{\scriptscriptstyle H}$ rotik  $M\!\!\overset{\mathtt{o}}{\mathsf{k}}\!\!r\!\!\circ\!\! \overline{\mathit{rik}}$  $M\r k$ ro $\vec{I}$ ik **MTCNA MTCRE MTCSE MTCSWE** 

W branży IT od ponad 20 lat. Na co dzień administruję infrastrukturą serwerową (Windows, FreeBSD, wirtualizacja) i sieciową (sieci lokalne, WiFi, tunele VPN). Z urządzeń MikroTik korzystam od 12 lat. Posiadam certyfikaty MTCNA, MTCRE, MTCSE, MTCSWE.

kontakt: grzegorz@dito-it.pl

Rozwiązanie 'SMS-knocking' powstało jako odpowiedź na potrzeby klienta, który ze względów bezpieczeństwa nie chciał, aby jakiekolwiek usługi sieciowe, w tym zdalny dostęp VPN, były 'widoczne' z zewnątrz. W obecnej chwili atakujący nie muszą nawet samodzielnie skanować w poszukiwaniu otwartych portów na urządzeniach sieciowych, zdobyć takie informacje można bez problemu, chociażby korzystając z serwisu 'shodan.io' [\(https://www.shodan.io/\)](https://www.shodan.io/). Poniżej zrzut ekranu pokazujący ogólnodostępne informacje dla wskazanego adresu IP:

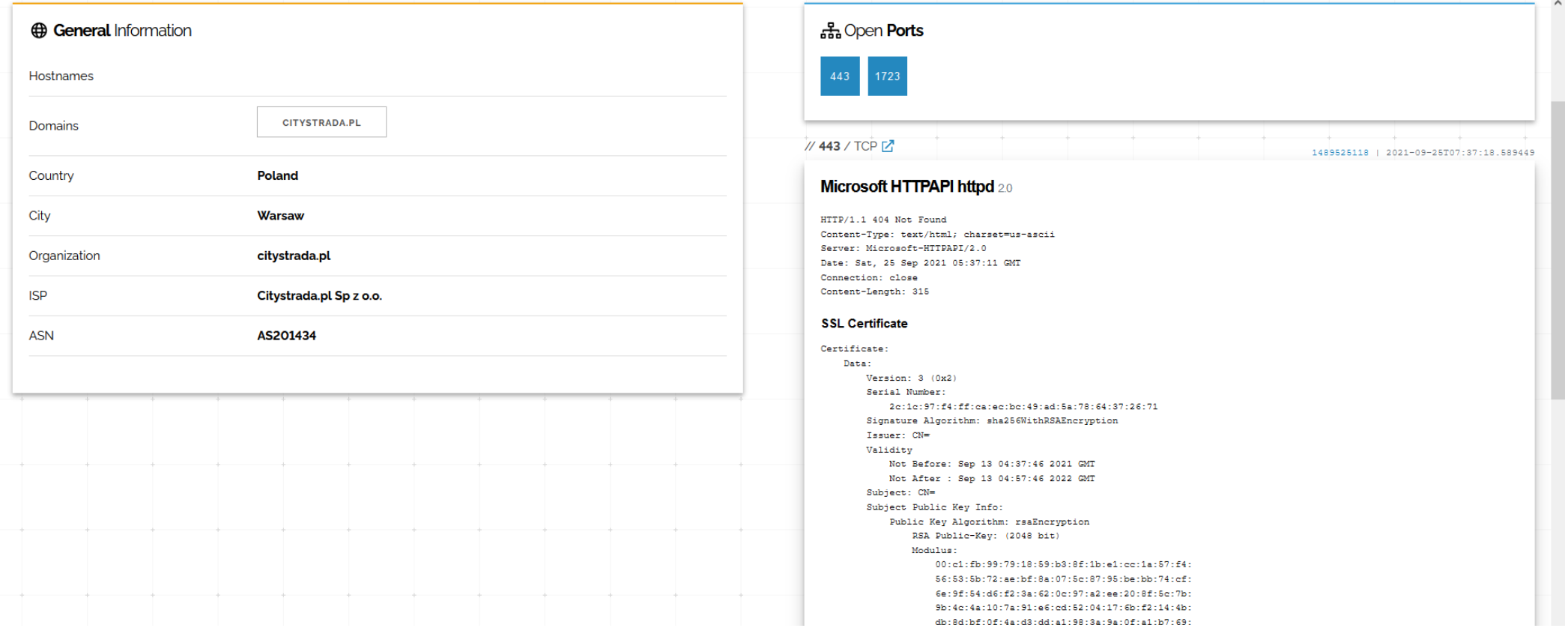

Założenie rozwiązania było takie, że wdzwaniane połączenia VPN do bramy są możliwe tylko z adresów IP znajdujących się na liście adresowej w firewall-u 'Allowed\_VPN\_IPs', wyzwaniem było tworzenie tej listy, szczególnie w kontekście dynamicznych adresów IP u personelu pracującego zdalnie z domu.

Z pomocą przyszedł RouterOS (skrypty, zwłaszcza polecenie 'ssh-exec') oraz wAP LTE który pracował u klienta jak zapasowe łącze do Internetu, ale pozwala on również na odbieranie i wysyłanie wiadomości SMS. Oczywiście, brama u klienta to również urządzenie MikroTik, RB1100AHx4.

Rozwiązanie zostało stworzone w oparciu o następujące założenia:

- jest jedna centralnie zarządzana lista numerów telefonów personelu z których SMS-y są analizowane, pozostałe są niezwłocznie usuwane
- personel pracujący zdalnie jest zobowiązany do ustalenia swojego publicznego IP, korzystając np. z serwisu IPIFY (<https://www.ipify.org/>) oraz do wysłania go w wiadomości SMS do urządzenia wAP LTE
- odebrana wiadomość SMS jest sprawdzana czy zawiera prawidłowy adres IP, jeśli tak, to jest on dopisywany do listy 'Allowed\_VPN\_IPs' (z 'timeout=8h') na bramie która realizuje dostęp VPN, wysyłany jest też zwrotny SMS z informacją, że dostęp został przydzielony
- jeśli SMS nie zawiera prawidłowego adresu IP, odsyłana jest do nadawcy wiadomość SMS z informacją o tym fakcie
- wszystkie operacje są zapisywane w logu

## Algorytm działania skryptu:

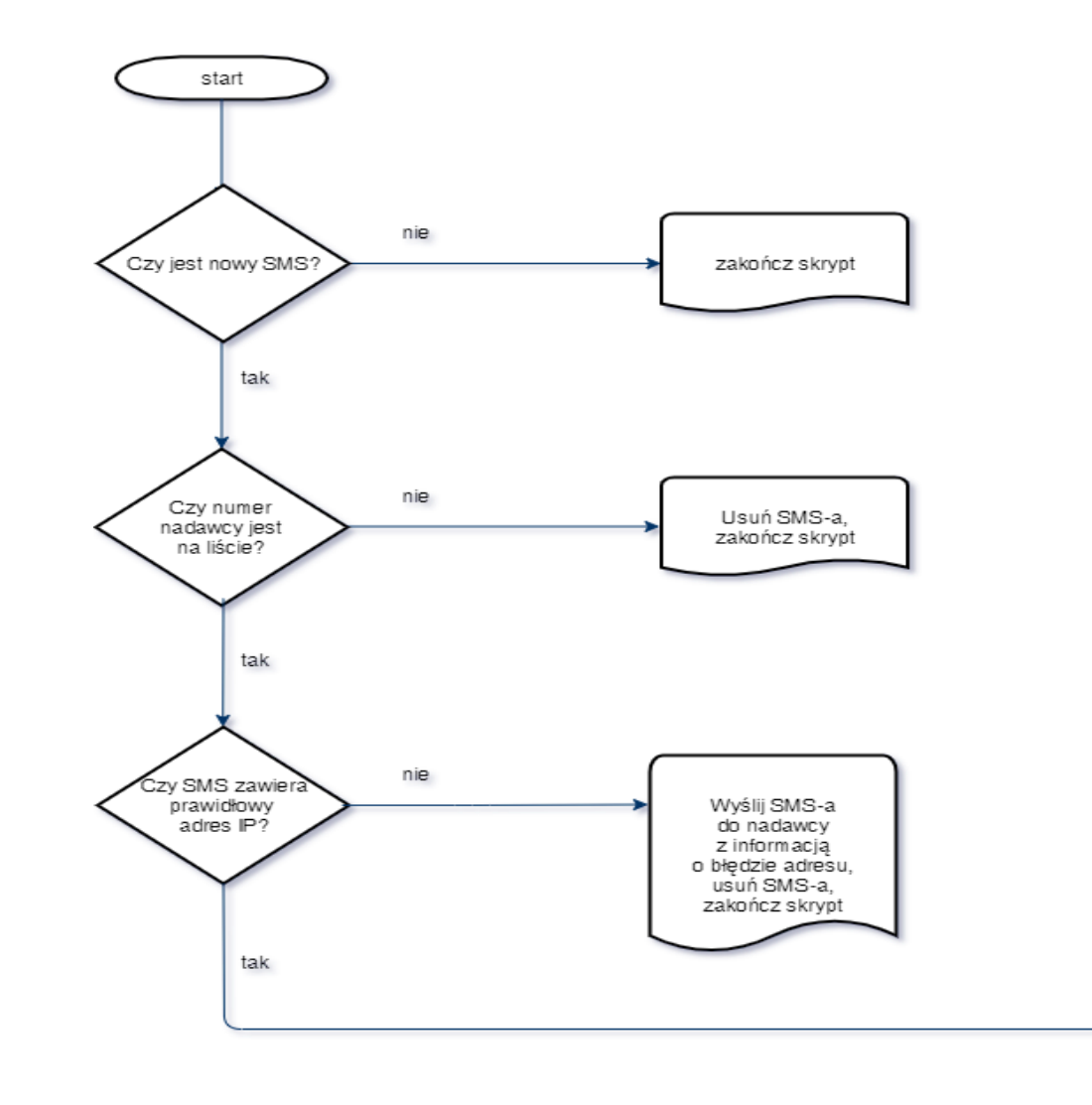

Dodaj adres IP do listy na bramie głównej, wyślij SMS-a do nadawcy z potwierdzeniem przyznania dostępu, usuń SMS-a, zakończ skrypt

Od strony sprzętowej, rozwiązanie jest bardzo proste, wymaga dwóch urządzeń MikroTik, w tym jednego z modemem LTE, często już nimi dysponujemy, gdy funkcjonuje u klienta zapasowe łącze do Internetu oparte o LTE.

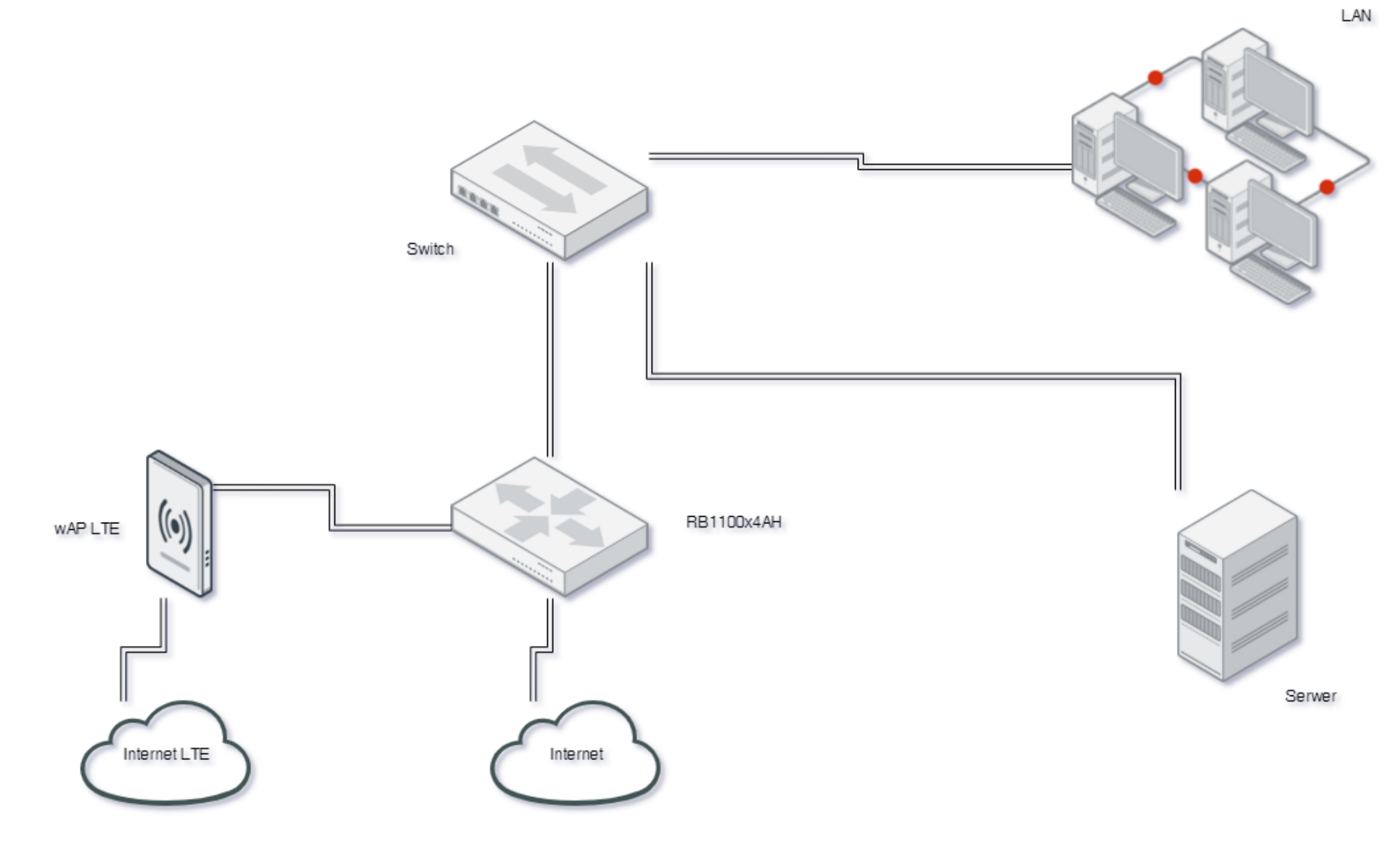

Od strony programowej, rozwiązanie oparte jest na skryptach RouterOS, sterowanie bramą główną odbywa się z wykorzystaniem polecenia 'ssh-exec'. Polecenie to nie jest interaktywne, dlatego też umożliwia skorzystanie z niego w skryptach i schedulerze, logowanie użytkownika odbywa się z wykorzystaniem klucza prywatnego/publicznego.

Opis jego zastosowania jest dostępny w dokumentacji MikroTik: [https://wiki.mikrotik.com/wiki/Manual:System/SSH\\_client#SSH-exec](https://wiki.mikrotik.com/wiki/Manual:System/SSH_client#SSH-exec) https://wiki.mikrotik.com/wiki/Use SSH to execute commands (public/private key login)

Wszystkie skrypty są wykonywane na urządzeniu z modemem LTE, dzięki użyciu polecenia 'ssh-exec' na bramie głównej dodawane są adresy IP do listy 'Allowed\_VPN\_IPs'.

Przygotowania rozpoczynamy od wygenerowania pary kluczy na potrzeby SSH i zaimportowania ich do urządzeń, w środowisku Linux lub Windows wykonujemy poniższe polecenie:

#### **ssh-keygen -t rsa**

'passphrase' musi być pusta

Wygenerowane zostaną dwa pliki 'id\_rsa' oraz 'id\_rsa.pub', są to odpowiednio klucz prywatny i publiczny. Pliki te należy zapisać w urządzeniach MikroTik.

Importujemy klucze do routerów. Publiczny i prywatny do lokalnego (który steruje innymi, wAP LTE), publiczny do zdalnych (które są sterowane, RB1100AHx4).

Na zdalnym routerze potrzebny jest zadedykowany użytkownik z mocnym hasłem (uprawnienia min.: ssh, read, write), np. o nazwie 'remotessh'

BARDZO WAŻNE!!! - na lokalnym routerze importujemy klucze dla użytkownika, który będzie się logował do zdalnego / wywoływał skrypty ze schedulera

Lokalny:

**/user ssh-keys private import user=admin private-key-file=id\_rsa public-keyfile=id\_rsa.pub passphrase=""**

#### Zdalny:

**/user ssh-keys import user=remotessh public-key-file=id\_rsa.pub**

Ustawienia 'IP/SSH' na obu urządzeniach:

**/ip ssh set allow-none-crypto=no always-allow-password-login=no forwardingenabled=both host-key-size=2048 strong-crypto=yes**

Zdalne wykonywanie komend na routerze z użyciem 'ssh-exec' (przykłady):

**/system ssh-exec address=192.168.111.240 user=remotessh command="/ip firewall address-list add address=1.2.3.4 timeout=8h list=Allowed\_VPN\_IPs comment=zdalnie"**

**/system ssh-exec address=192.168.111.240 user=remotessh command="/ip firewall address-list remove [find address=1.2.3.4 list=Allowed\_VPN\_IPs]"** 

Kolejnym krokiem jest przygotowanie na bramie głównej reguł firewall-a, które dają dostęp do usług VPN tylko dla adresów z listy 'Allowed\_VPN\_IPs', poniżej przykład dla SSTP:

## **/ip firewall filter add action=accept chain=input comment="allow SSTP" dstport=443 protocol=tcp src-address-list=Allowed\_VPN\_IPs**

Oczywiście należy stworzyć stosowne reguły dla każdego rodzaju usługi VPN z której korzystamy. Można również wykorzystać ten mechanizm dla usług w sieci LAN, do których dostęp jest realizowany poprzez Destination-NAT.

Główna funkcjonalność rozwiązania opiera się na trzech skryptach.

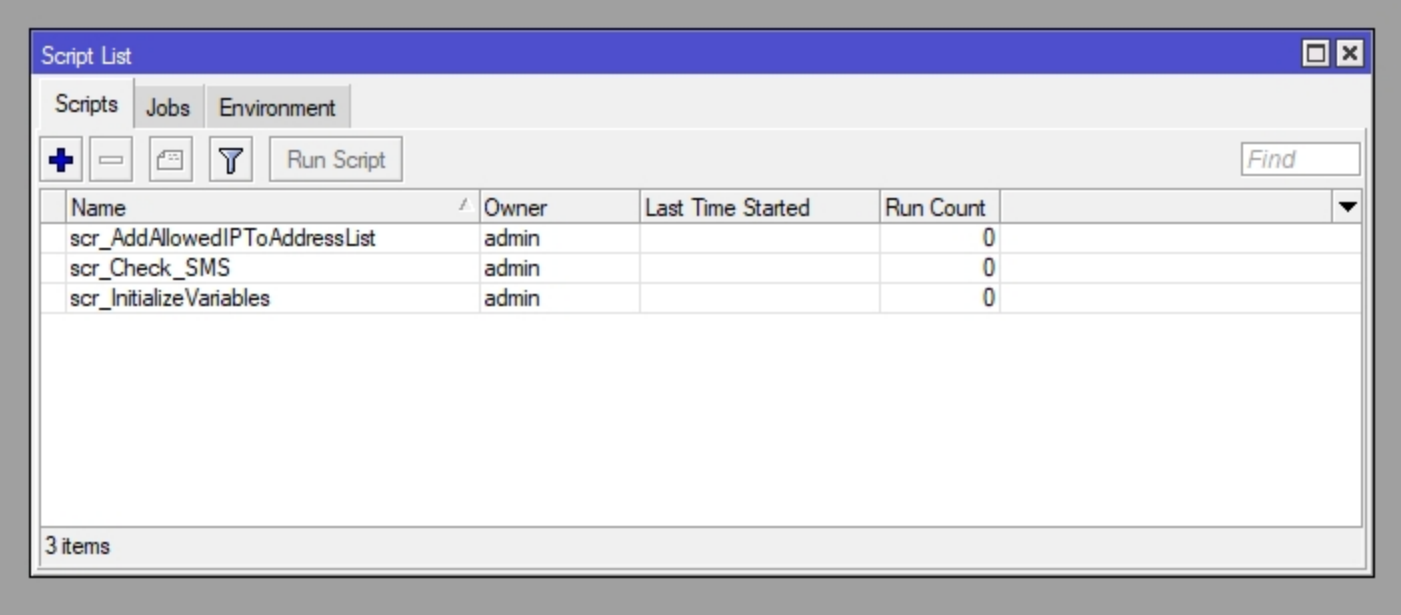

Pierwszy 'scr\_InitializeVariables' przechowuje listę dozwolonych numerów telefonów i ich użytkowników, jest wywoływany w schedulerze po każdym uruchomieniu urządzenia. Jeżeli wprowadzimy w nim zmiany dotyczące dozwolonych numerów, wystarczy go uruchomić ręcznie, nie trzeba restartować urządzenia.

```
# scr_InitializeVariables
# initialize array of allowed phone numbers/users
:delay 30s
:global gAllowedIP;
:global gAllowedPhoneNumber;
:global gAllowedUser;
:global gaAllowedPhoneNumbers [:toarray ""];
:set ($gaAllowedPhoneNumbers ->"+48123456789") "Eustachy Pipsztycki";
:set ($gaAllowedPhoneNumbers ->"+48987654321") "Klemens Psikuta";
```

```
:delay 60s
/interface lte set disabled=no [find];
```
Drugi skrypt 'scr\_Check\_SMS', jest wywoływany w schedulerze, z interwałem 30 sekund. Sprawdza on czy numer z którego został wysłany jest na liście numerów dozwolonych, weryfikowana jest poprawność przysłanego adresu IP, wywołuje skrypt dopisujący adres IP do listy na bramie głównej, a na koniec usuwa SMS-a ze skrzynki odbiorczej modemu.

```
# scr_Check_SMS
:global gAllowedIP;
:global gAllowedPhoneNumber;
:global gAllowedUser;
:global gaAllowedPhoneNumbers;
:local Settings [ / tool sms get ];
:local UserIP;
:local VarType;
# check SMS in a loop
:while ([ / tool sms inbox print count-only ] > 0) do={
:local Phone [ / tool sms inbox get ([ find ]->0) phone ];
:local Message "";
:set $gAllowedUser {$gaAllowedPhoneNumbers->$Phone};
:foreach Sms in=[ / tool sms inbox find where phone=$Phone ] do={
         :local SmsVal [ / tool sms inbox get $Sms ];
        :if ($Phone = $Settings->"allowed-number" && \
        ($SmsVal->"message")~("^:cmd " . $Settings->"secret" . " script ")) do={
        :log debug "Removing SMS, which started a script.";
        / tool sms inbox remove $Sms;
    } else={
        :if ($gAllowedUser!="") do={
        :set $Message ($SmsVal->"message");
        :log info ("SMS from " . $gAllowedUser . " / phone number: " . $Phone . " 
            -> " . $Message);
```

```
:set $UserIP [:toip $Message];
        :set $VarType [:typeof $UserIP];
        :log info ($gAllowedUser . "'s IP -> " . $UserIP);
        :log info $VarType;
        :if ($VarType="ip") do={
        :set $gAllowedIP $UserIP
        :log info $gAllowedIP;
        :set $gAllowedPhoneNumber $Phone
        :log info $gAllowedPhoneNumber;
        /system script run scr_AddAllowedIPToAddressList;
        /tool sms inbox remove $Sms;
    } else={
        :set $gAllowedIP $UserIP
        :set $gAllowedPhoneNumber $Phone
        /tool sms send phone-number=$gAllowedPhoneNumber message="Provided IP 
            address is invalid." port=lte1;
        :set $gAllowedIP ""
        :set $gAllowedPhoneNumber ""
        /tool sms inbox remove $Sms;
    }
} else={
     :log info ("SMS from unknown phone number: " . $Phone . " -> " . $Message);
     /tool sms inbox remove $Sms;
     }
```
**} } }** Trzeci skrypt 'scr\_AddAllowedIPToAddressList' poprzez polecenie 'ssh-exec' dopisuje przysłany w SMS-ie adres IP do listy firewall-a na bramie głównej oraz wysyła powiadomienie SMS-em o przyznaniu dostępu.

```
# scr_AddAllowedIPToAddressList
:global gAllowedIP;
:global gAllowedPhoneNumber;
:global gAllowedUser;
:global gaAllowedPhoneNumbers;
:local EntryComment;
:set $EntryComment "VPN access: $gAllowedPhoneNumber -> $gAllowedUser";
#:log info "Add to address list -> $gAllowedIP";
/system ssh-exec address=192.168.0.1 port=22 user=remotessh command="/ip firewall 
address-list remove [find comment=\"$EntryComment\"]"
:delay 1s
/system ssh-exec address=192.168.0.1 port=22 user=remotessh command="/ip firewall 
address-list add address=$gAllowedIP timeout=8h list=Allowed_VPN_IPs 
comment=\"$EntryComment\""
:delay 1s
/tool sms send phone-number=$gAllowedPhoneNumber message="Access granted for IP: 
$gAllowedIP" port=lte1;
```
Przedstawione rozwiązanie działa od ponad 2 lat, dla ok. 20 osób pracujących zdalnie. Jak wspominałem wcześniej, można również wykorzystać ten mechanizm dla usług w sieci LAN, do których dostęp jest realizowany poprzez Destination-NAT.

# **Pytania?**